Procedura ewidencjonowania delegacji służbowych w EZD

dotyczy delegacji procedowanych w Biurze Spraw Osobowych

## UWAGA!! Od stycznia 2023 r. nie ma możliwości rejestrowania delegacji telefonicznie

1. Wnioskodawca (osoba wyjeżdzająca) zakłada koszulkę w EZD. W tytule koszulki zamieszcza się następujące informacje: imię, nazwisko, data delegacji, miejsce, cel.

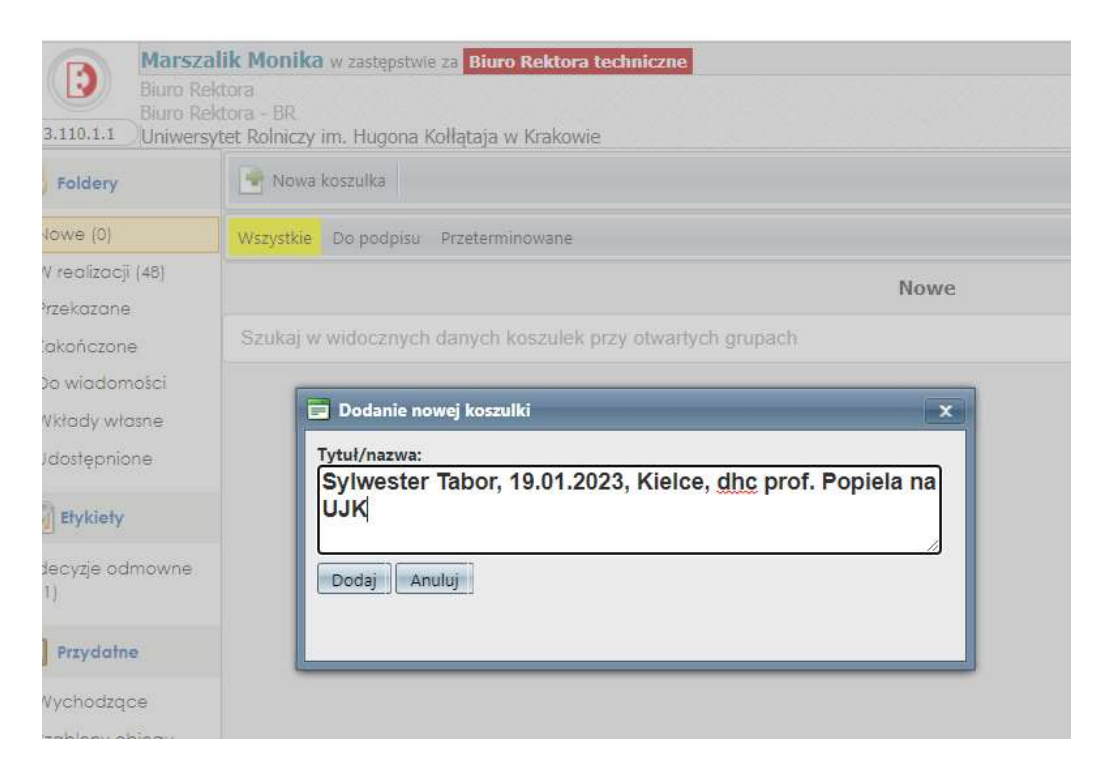

2. Wnioskodawca przesyła koszulkę na konto Biuro Spraw Osobowych techniczne.

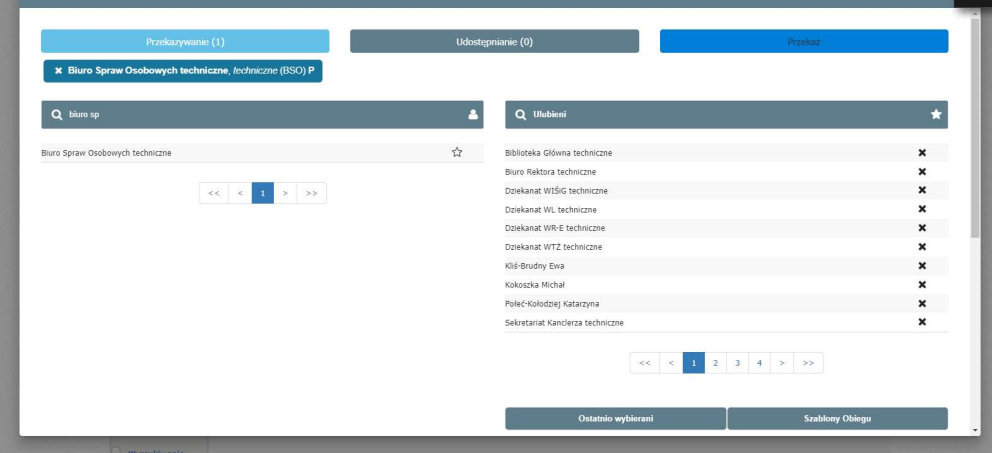

3. BSO zakłada sprawę ( automatycznie nadawany jest numer delegacji).

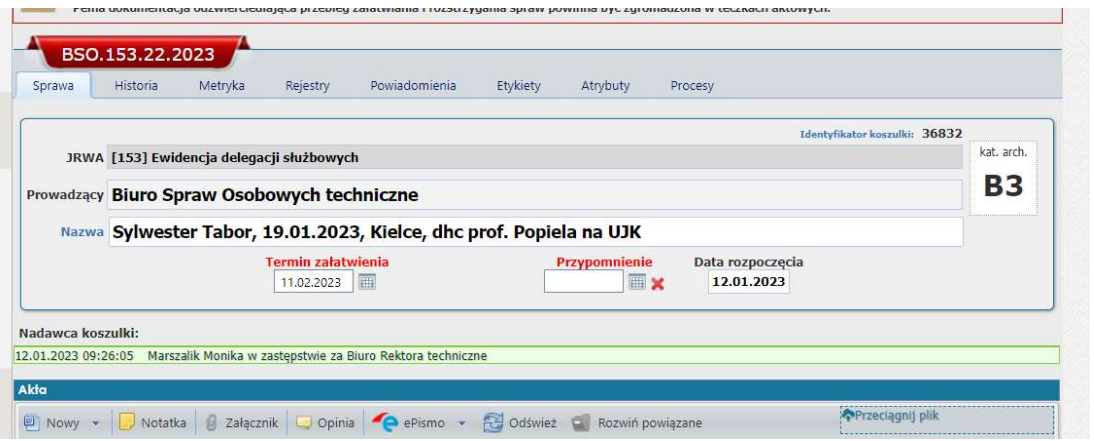

4. BSO w formie notatki wpisuje numer delegacji (ta operacja jest konieczna, bo na kopii wewnętrznej nie widać numeru sprawy innego Biura)

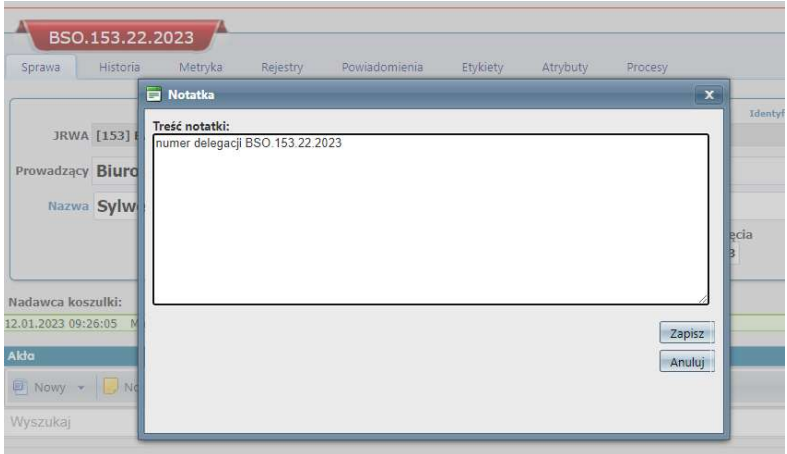

5. BSO odsyła kopię sprawy do wnioskodawcy (osoby wyjeżdzającej), żeby mogła nadać numer delegacji na wersji papierowej

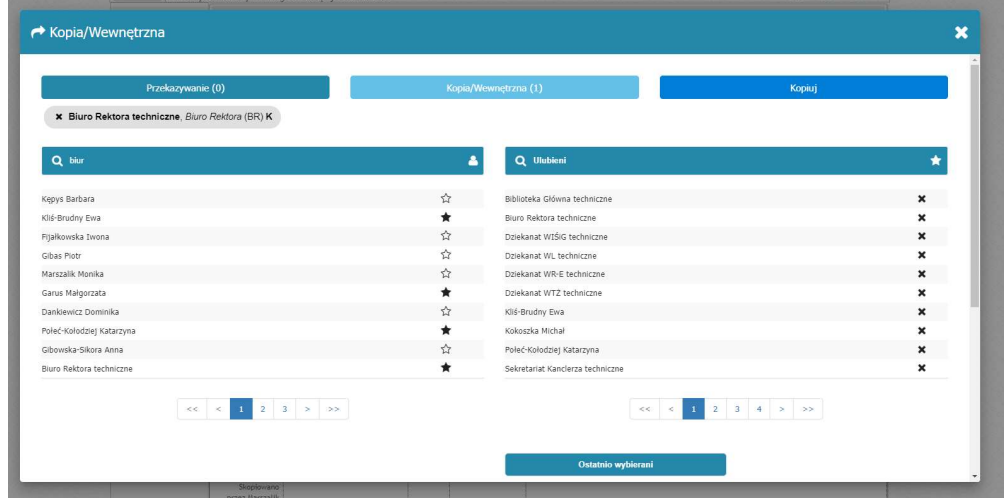

Uwaga! Przy wykonywaniu kopii wewnętrznej należy odznaczyć notatkę z numerem delegacji, oraz w uwagach nacisnąć przycisk DW

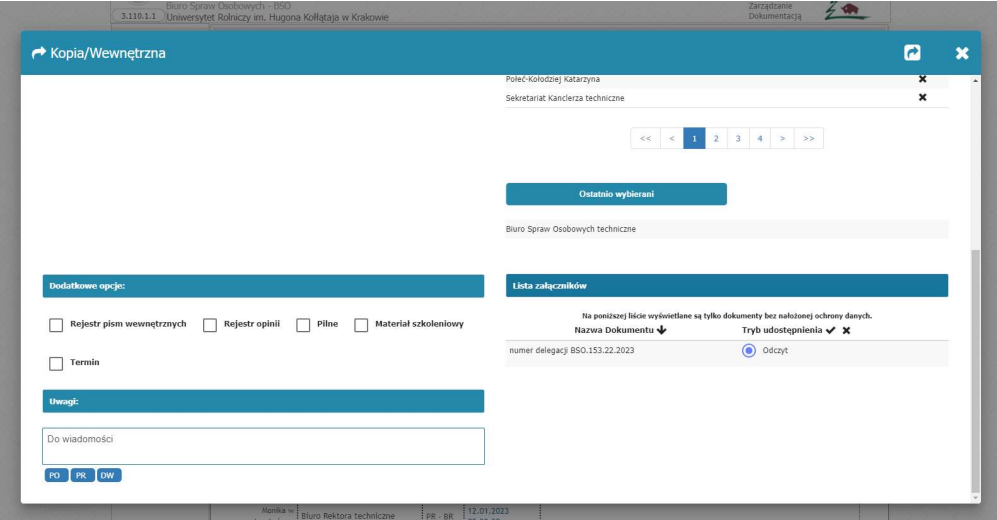

6. Wnioskodawca przepisuje numer delegacji na wersję papierową delegacji

## Procedowanie wersji papierowej delegacji pozostaje bez zmian.